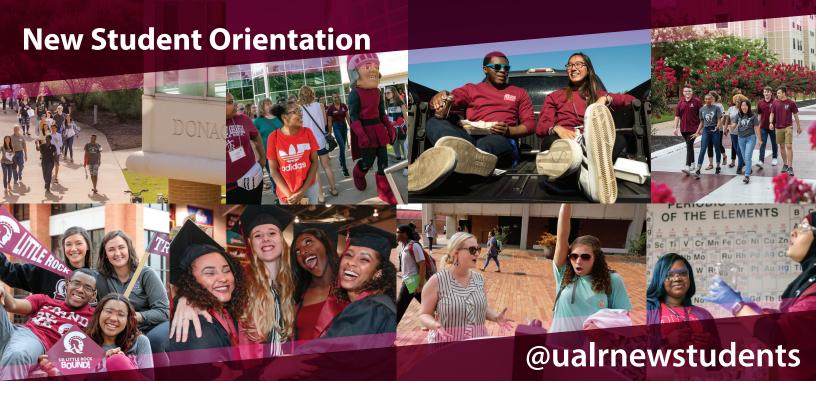

## **Getting started in BOSS**

**STEP 1** - Go to *boss.ualr.edu*, choose "Secure Login," and enter your T# Txxxxxxx. Click "Forgot PIN" and follow the prompts.

**STEP 2** - Unsure what your TNumber is? Use your Social Security Number and the system will recognize you.

**STEP 3** - Click "Personal Information," then "List Accounts and Change Passwords."

**STEP 4** - Go to "Change Password" and click each box. Enter and confirm your password. Already have your UA Little Rock accounts setup? Login at *orientation.ualr.edu* to complete New Student Orientation!

**STEP 5** - Now you can access your email, BOSS, and blackboard with a single sign on at *my.ualr.edu*, and you're ready to login to New Student Orientation at *orientation.ualr.edu*!

**STEP 6** - The virtual course will be at your own pace & take approximately 30 minutes - 1 hour to complete

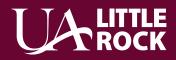

For more information about New Student Orientation, visit *ualr.edu/newstudents*